## **Инструкция по подаче заявления в оздоровительный лагерь дневного пребывания ДТ «Кванториум»**

Входим по ссылке<https://www.gosuslugi.ru/600173/1>

Вводим свой логин и пароль на портале госуслуг, указываем местоположение г. КРАСНОТУРЬИНСК

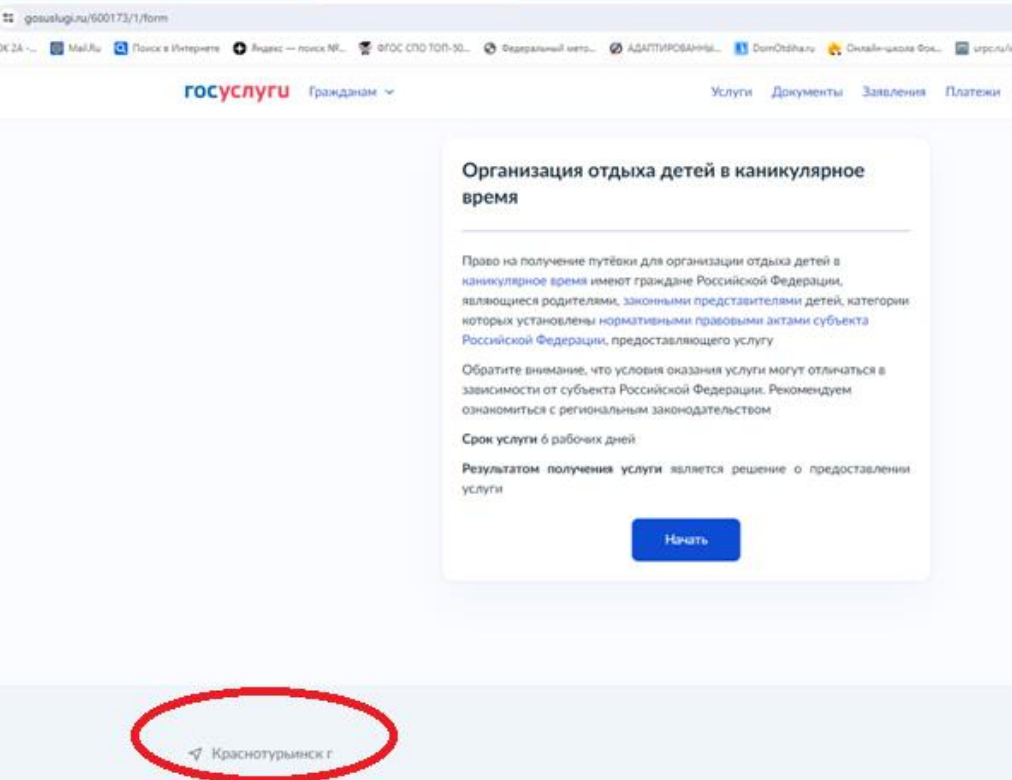

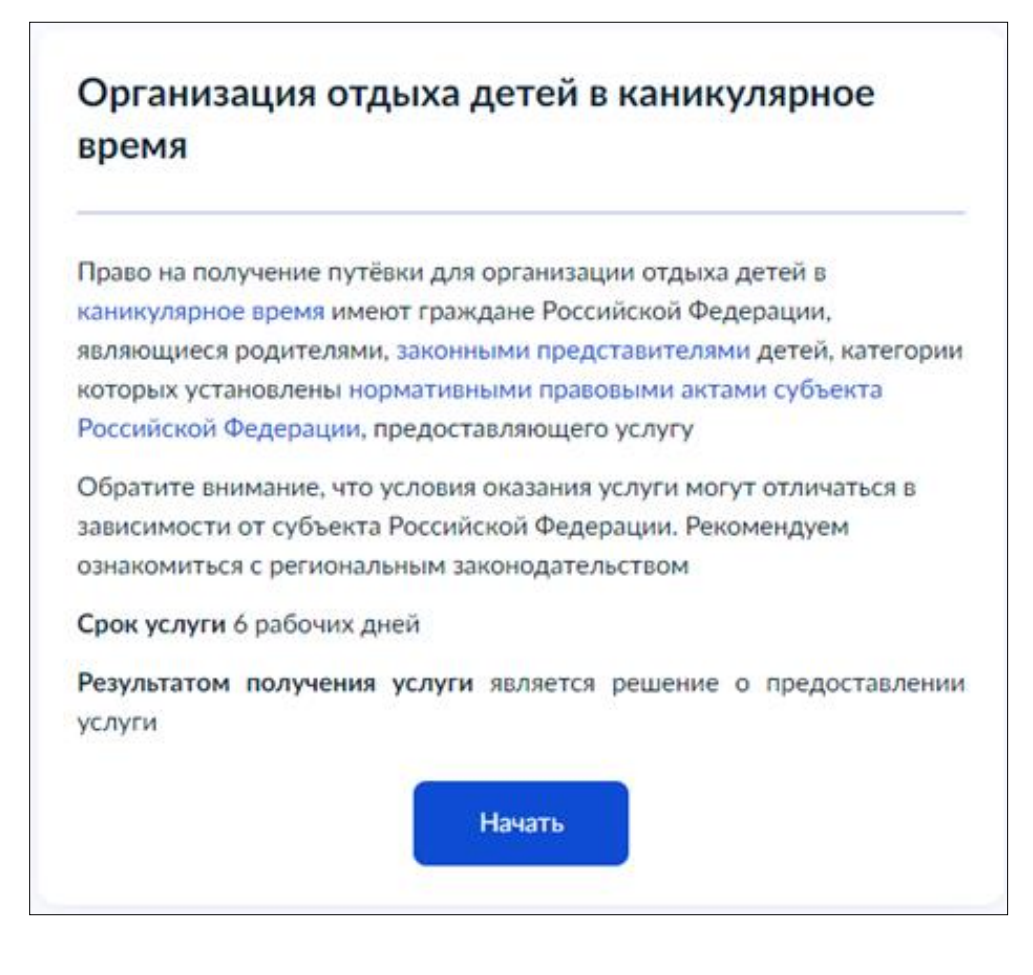

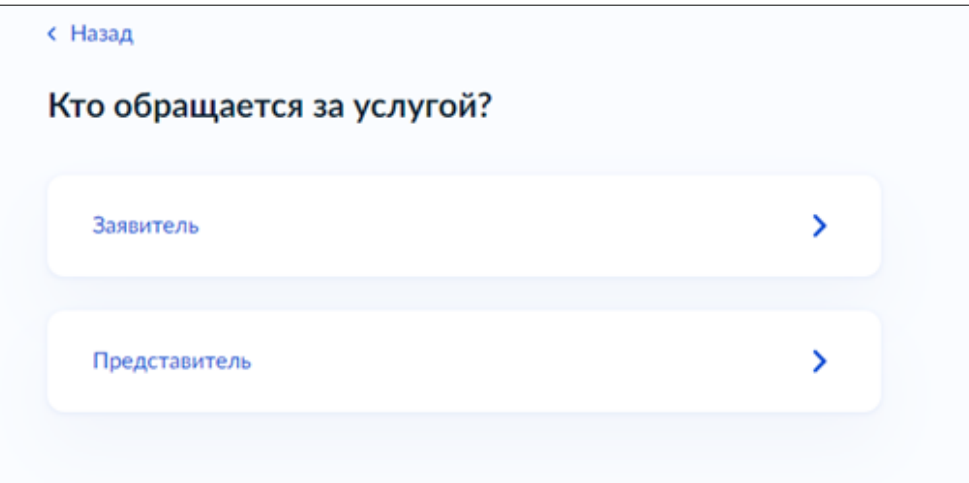

## Выбираем нужный вариант

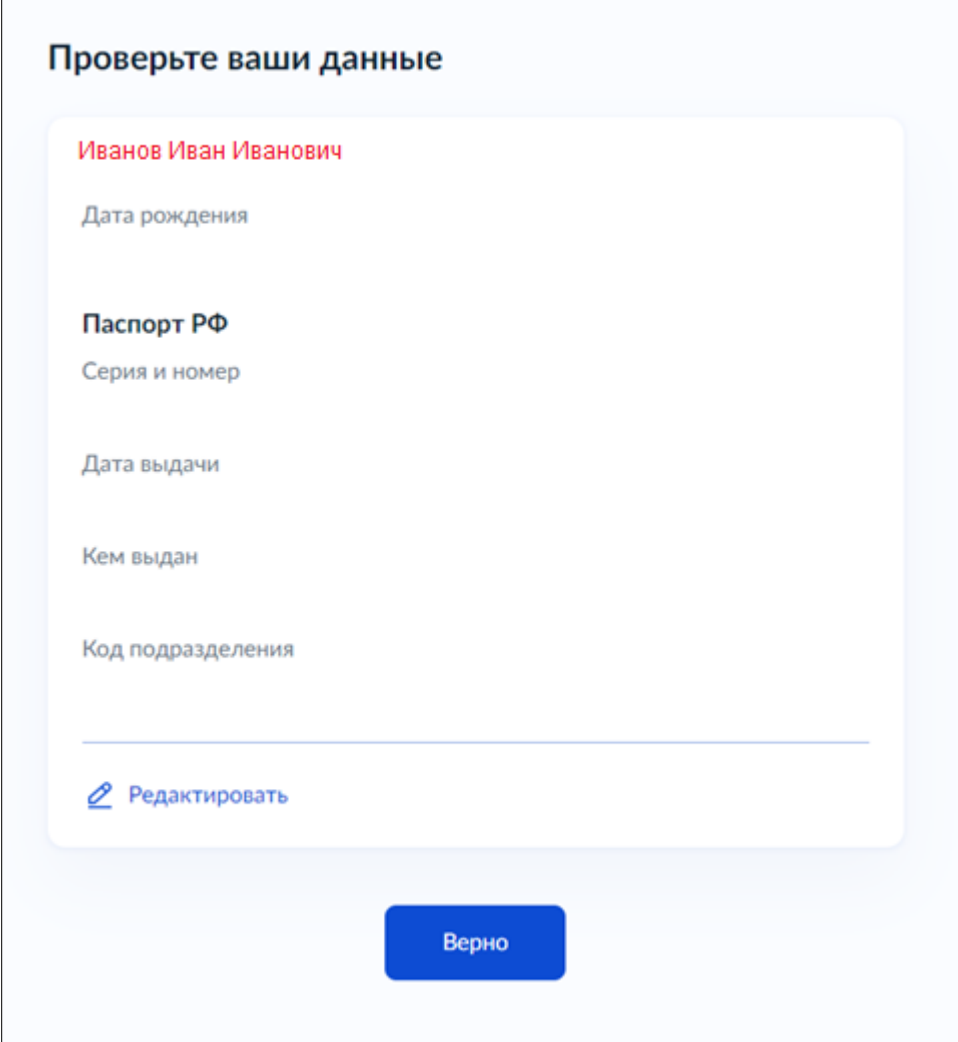

## Проверяем правильность заполнения всех полей

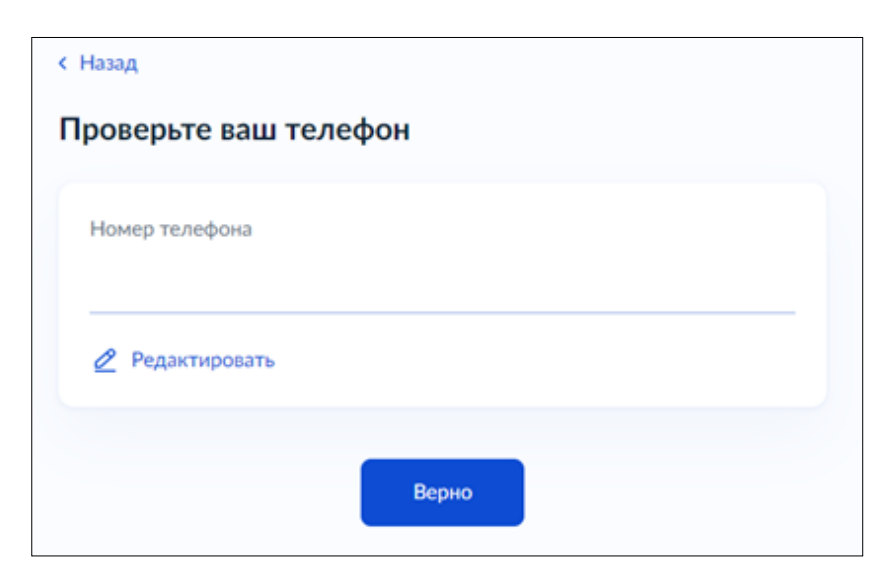

Нажимаем кнопку ВЕРНО, если какое-то поле неверно заполнено, то нажимаем внизу на РЕДАКТИРОВАТЬ.

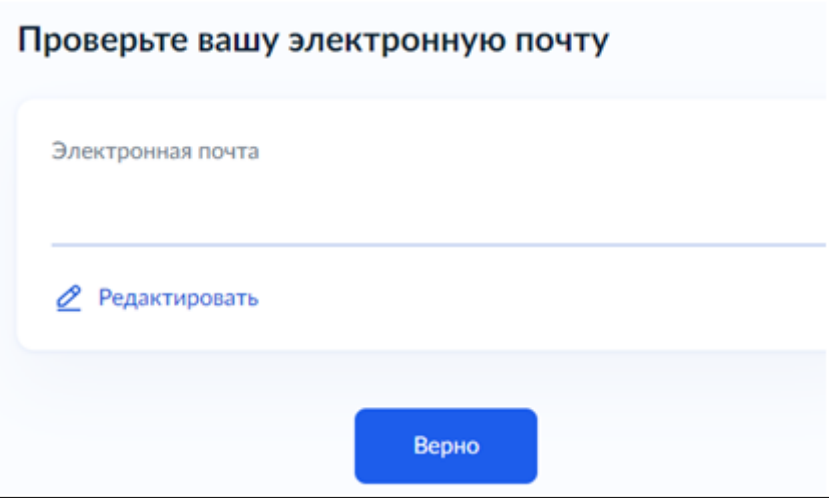

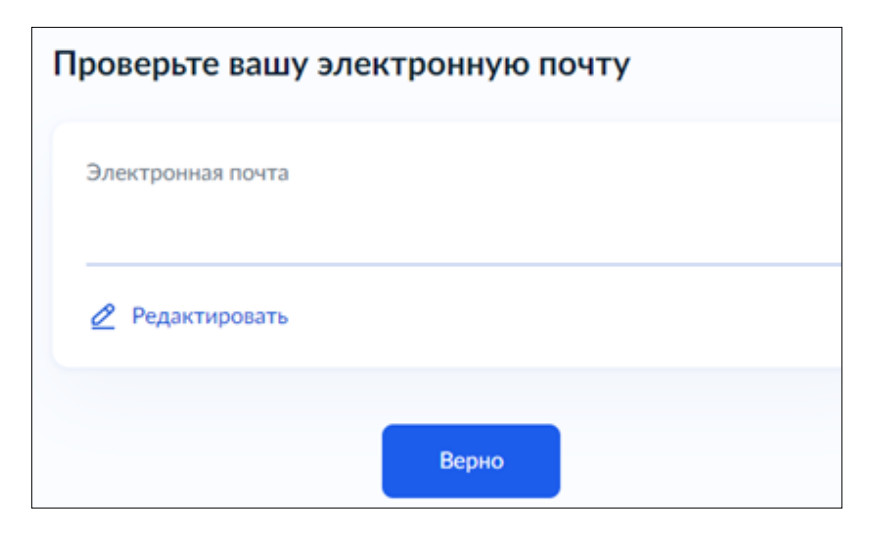

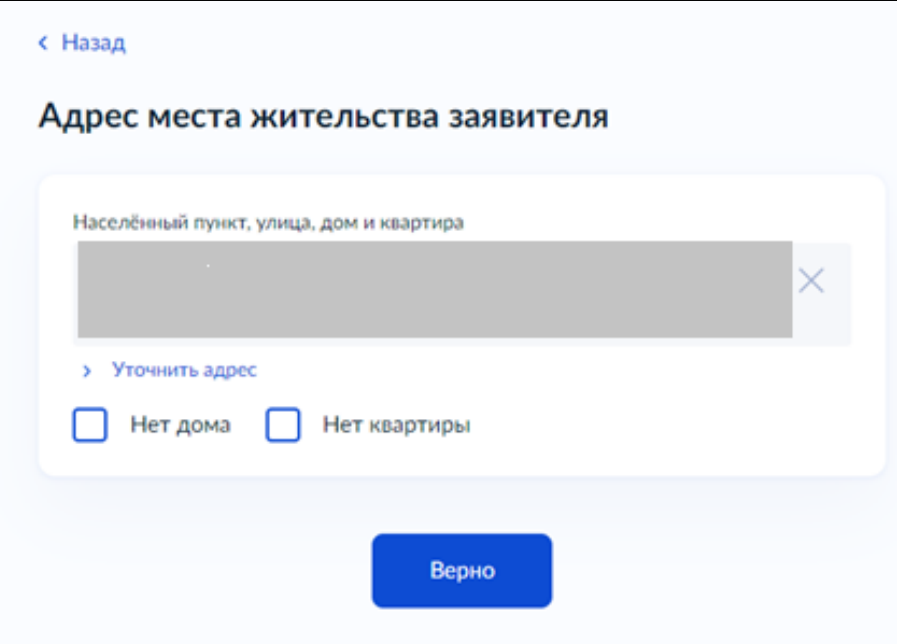

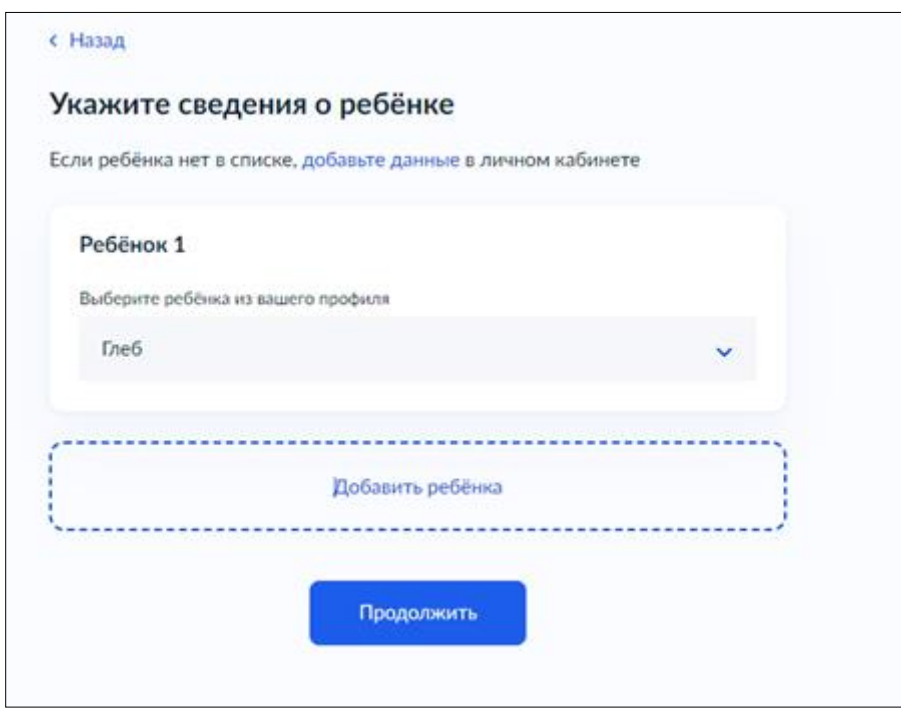

Выберите из списка ребенка (при необходимости добавьте)

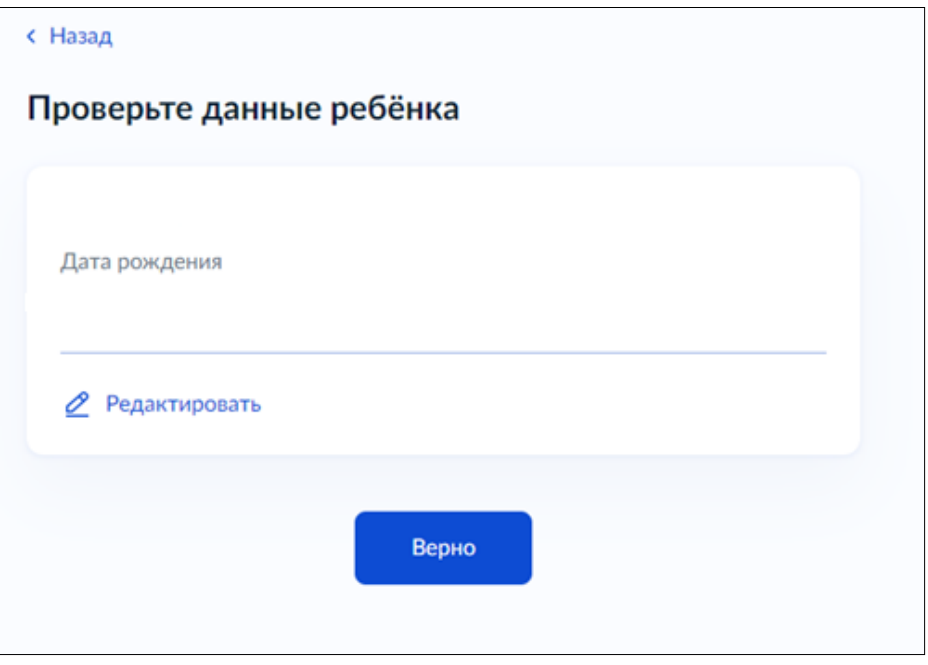

## Проверьте правильность данных о ребенке

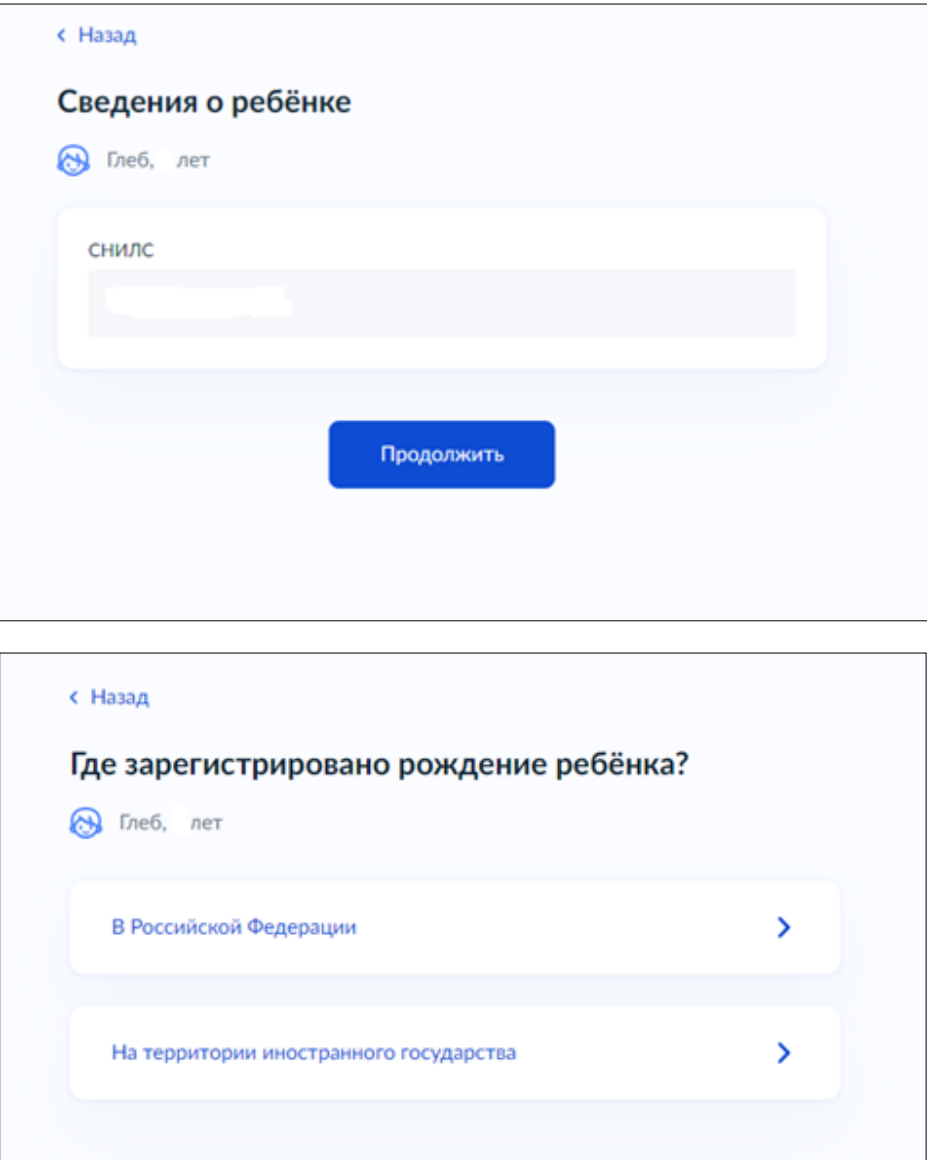

Выберите правильный вариант

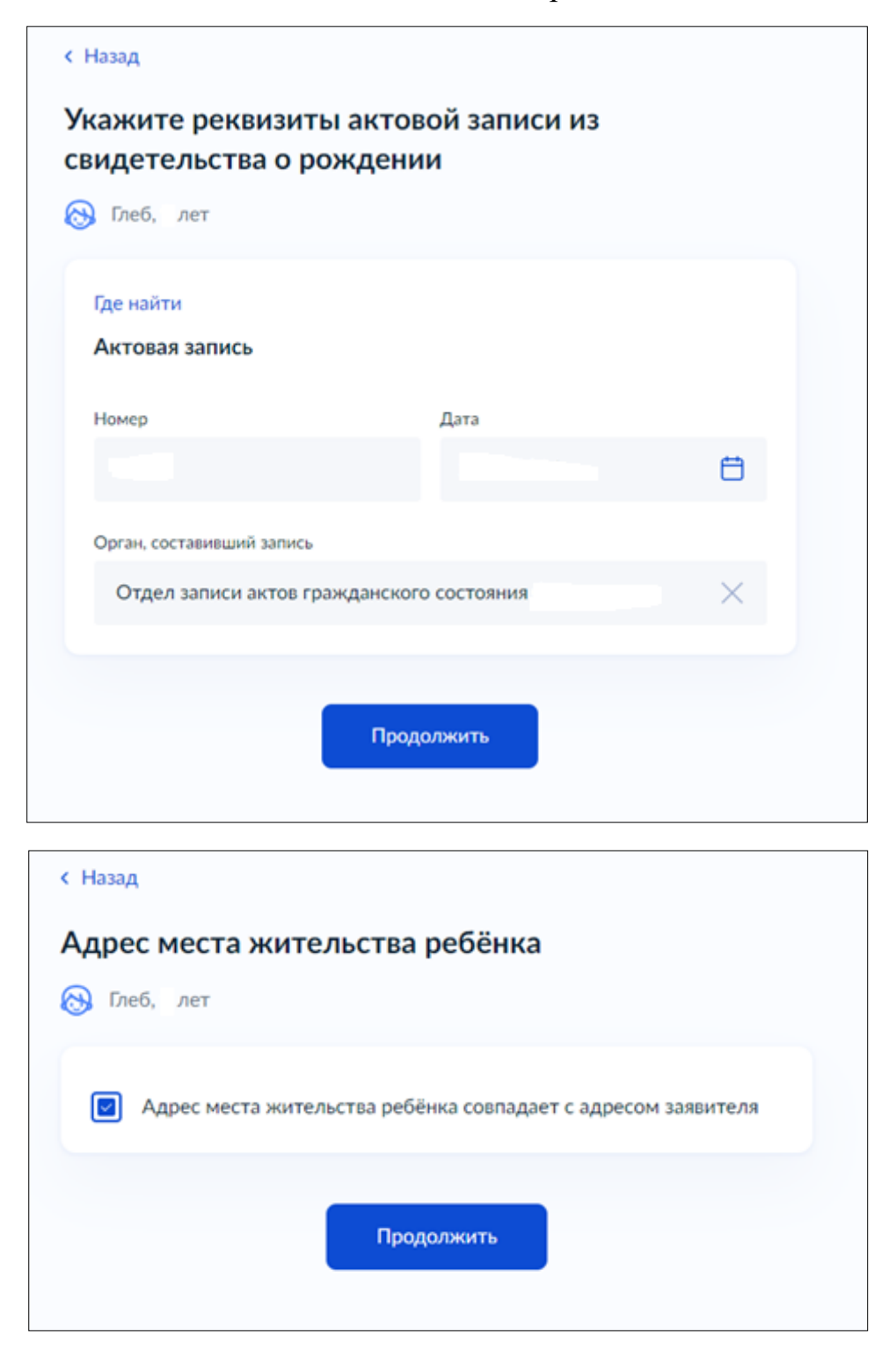

Если адрес не совпадает, то укажите корректный адрес

Выберите нужный вариант

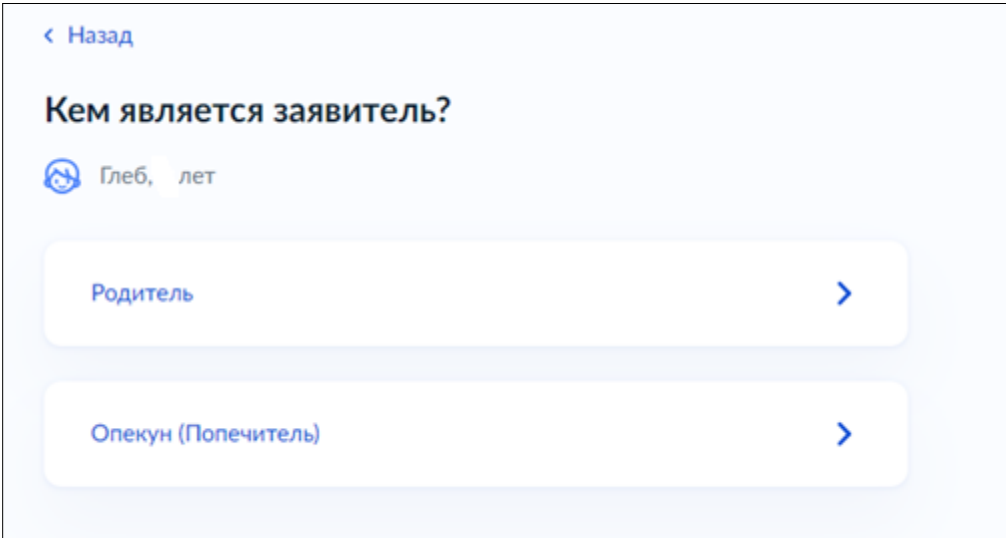

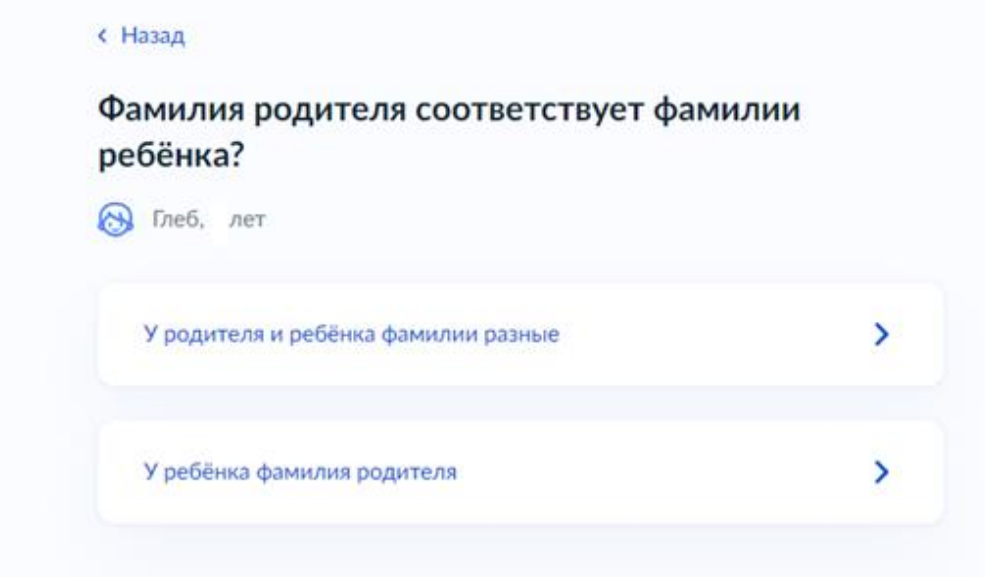

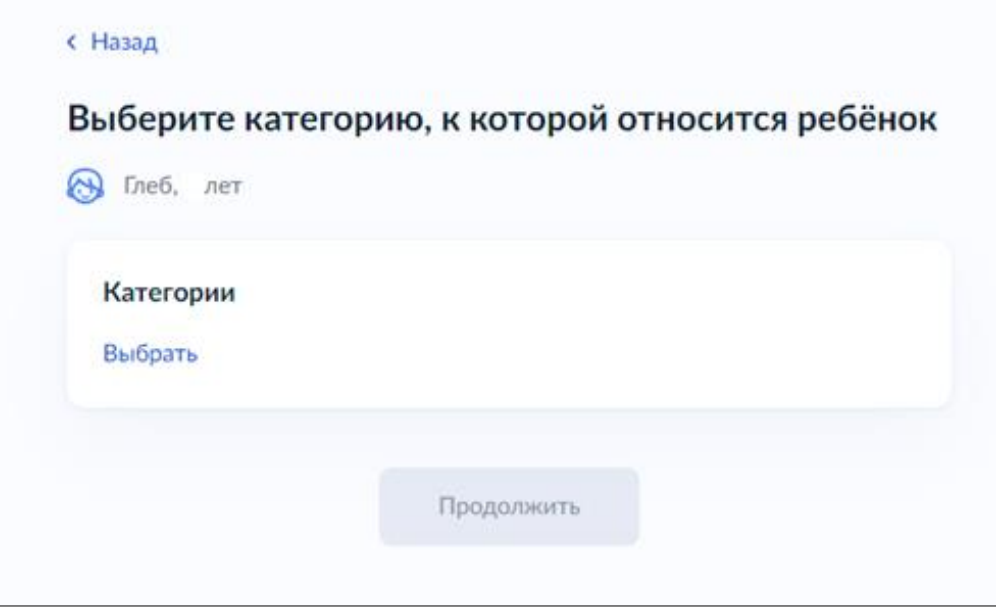

В списке нужно написать КРАСНОТУРЬИНСК и выбрать подходящую категорию из доступных

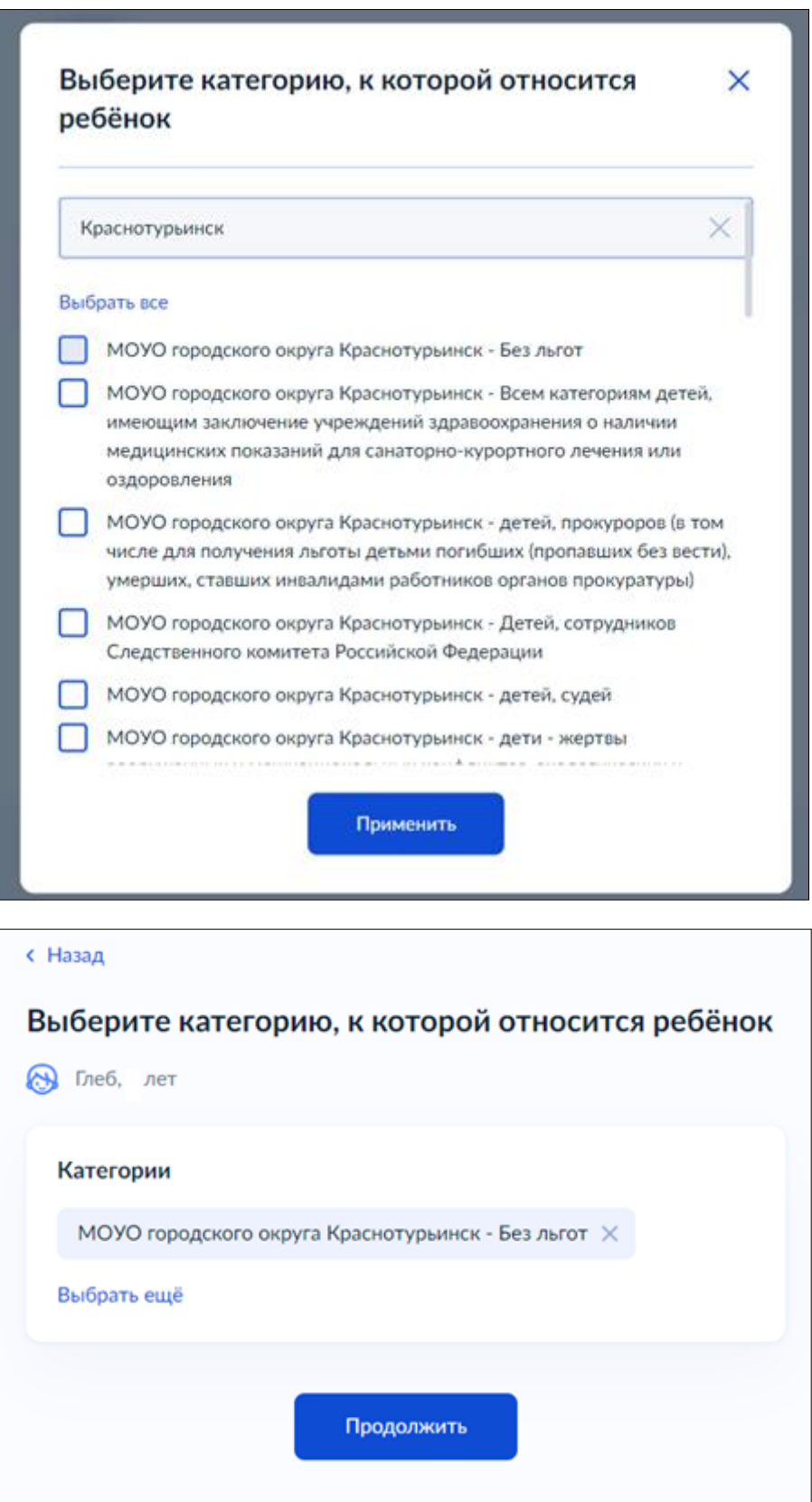

Далее нажимаем ПРОДОЛЖИТЬ

Далее выбираем наше учреждение

МАУ «УИМЦ»

И выбираем нужную смену

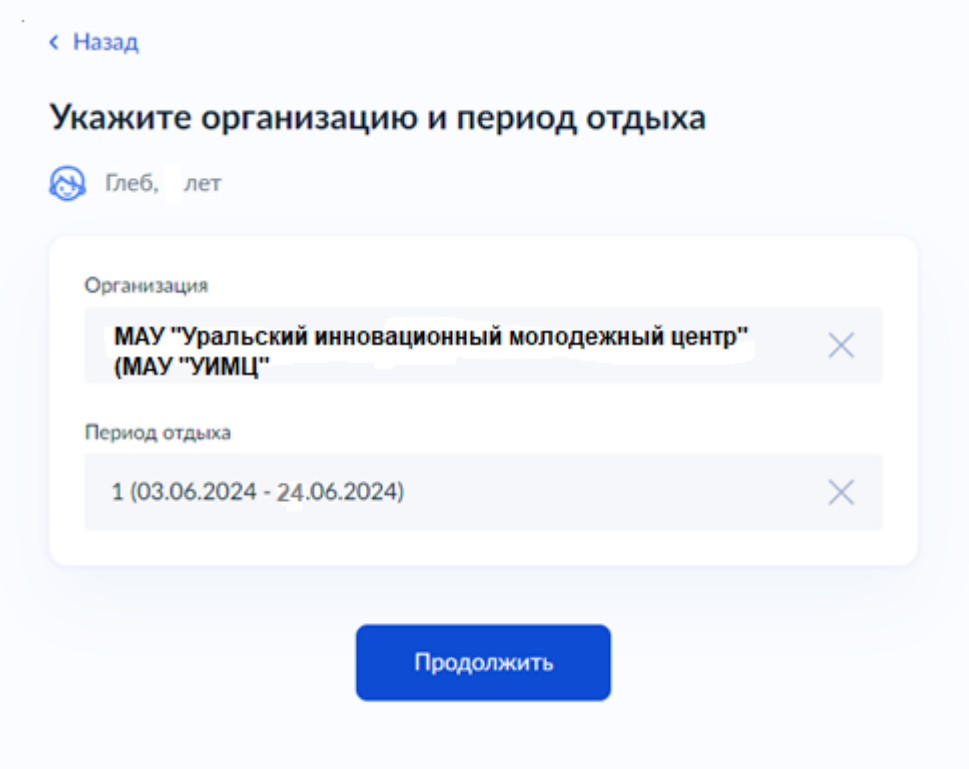

Нажимаем ПРОДОЛЖИТЬ

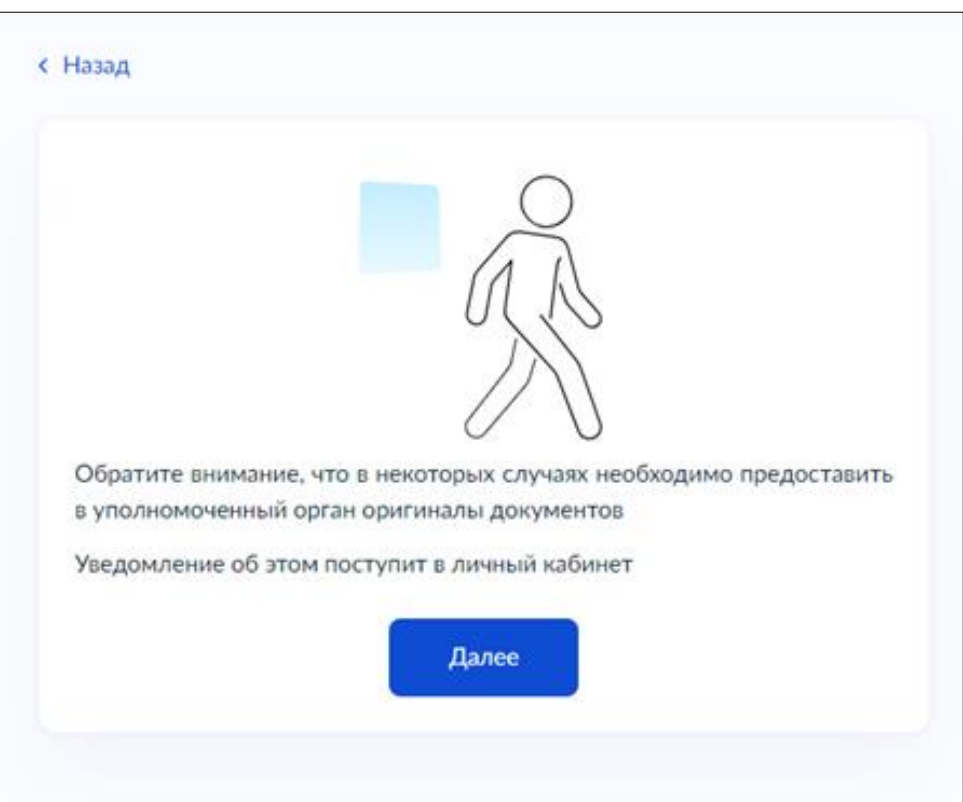

Далее в строке поиска набираете Краснотурьинск и выбираете Администрацию

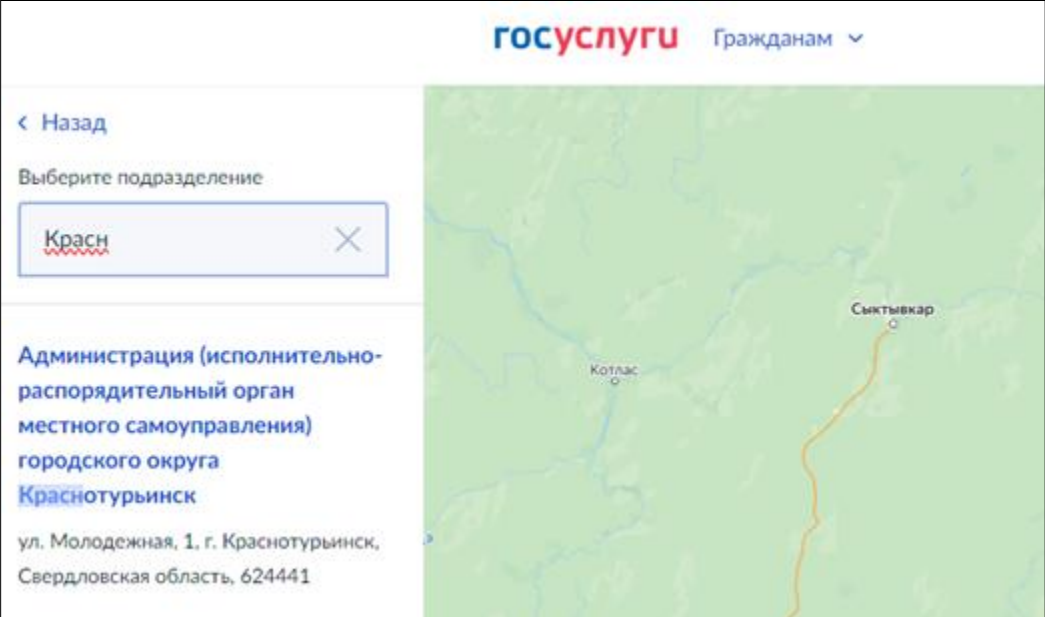

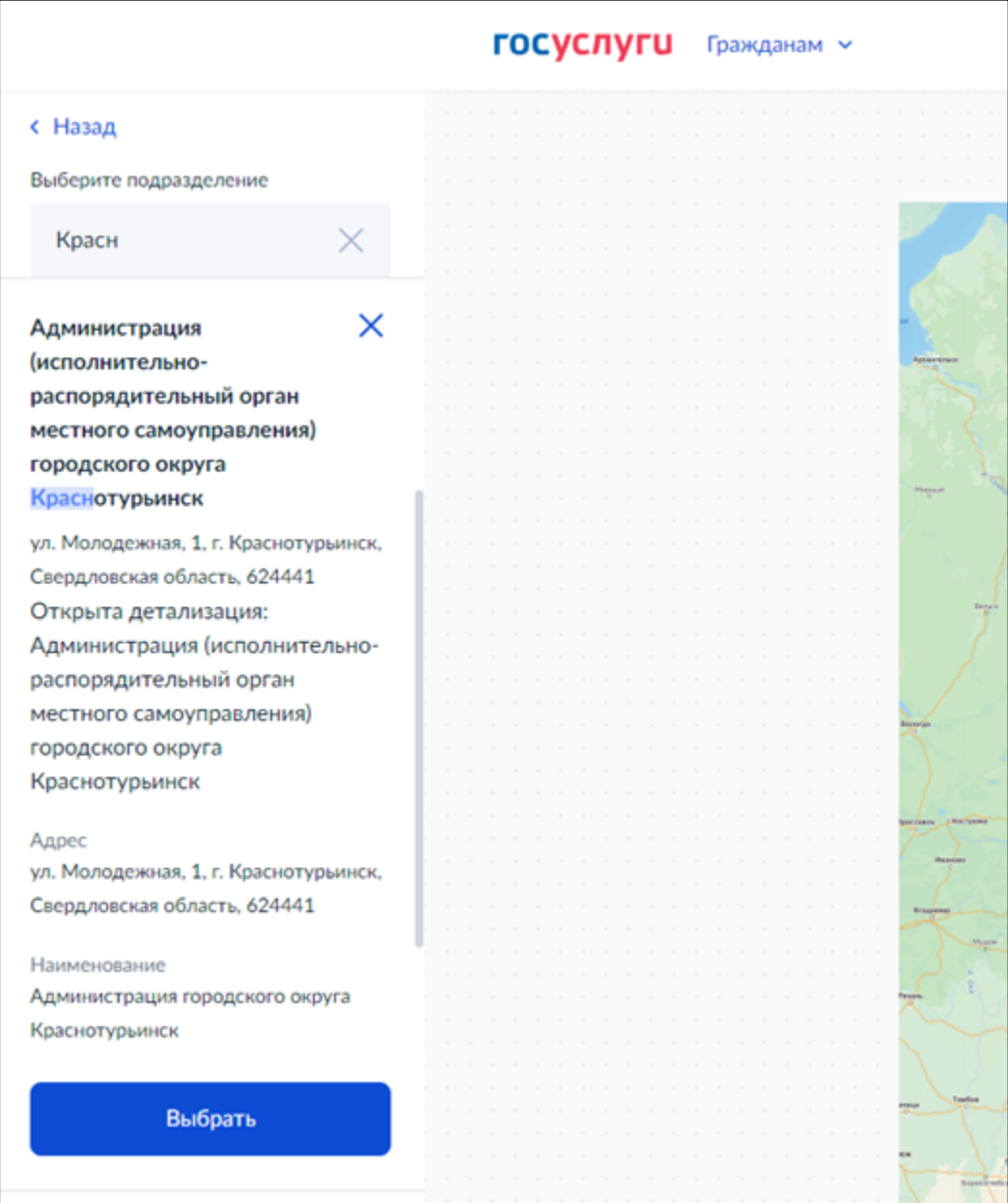

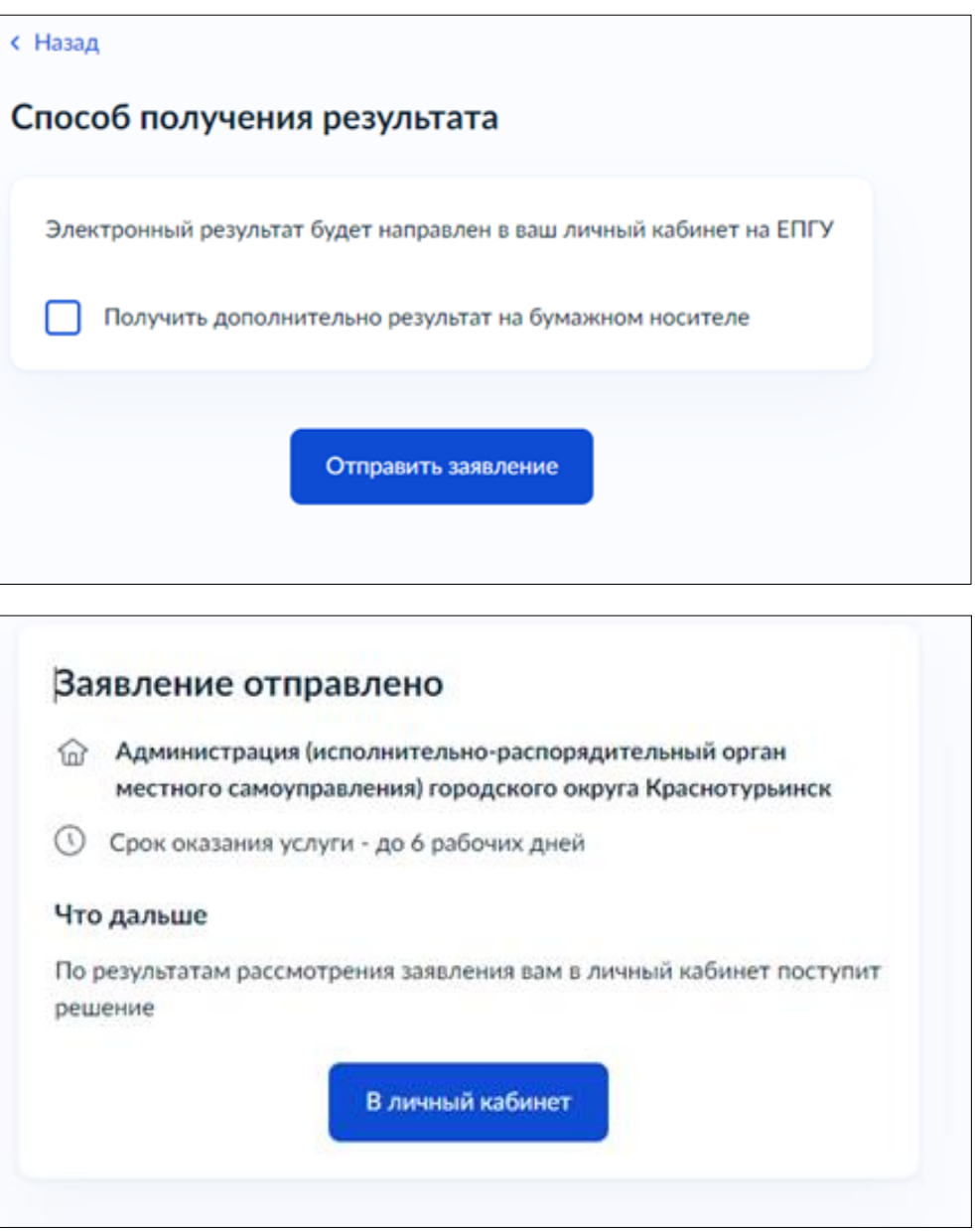

**!!!Обращаю Ваше внимание, что результат рассмотрения заявления будет известен только после 15.05.2024 года, когда будет закончена запись.**

**Звонить и уточнять попал ли ребенок в лагерь не нужно, т.к. все заявления поступают в Управление образования и мы их увидим только после общей выгрузки 16.05.2024г.**